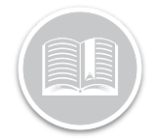

# **Support for ELD Exempt Drivers in BigRoad**

#### **Overview**

When a driver in the US or Canada is operating an ELD equipped vehicle but is exempt from maintaining or surrendering hours of service logs, is considered an **ELD Exempt Driver**.

The BigRoad Web & Mobile Applications now support drivers that are exempt from ELD.

#### ELD Exemption Examples

Some examples when a driver is exempt from ELD in the US & Canada include:

- Drivers who operate under the Short-Haul or 150 Air Mile exceptions in the US are not required to maintain a Record of Duty Status and will not be required to use ELDs.
- Drivers in the US who use a paper version of Record of Duty Status for not more than 8 days out of every 30 days will not be required to use ELDs.
- Drivers in Canada operating under the 160km radius are not required to surrender a Record of Duty Status and will not be required to use an ELD.
- A Mechanic driving a truck or tractor for repair or for a test drive to see if a repair was fixed will not be required to use an ELD.
- ELD Exempt Drivers in the US driving into Canada will follow the same rules for ELD Exemption status valid in Canada.
- ELD Exempt Drivers in Canada driving into the US will follow the same rules for ELD exemption status valid in the US.

*Note: For more information on ELD Exemption, please refer to the FMCSA Website in the U.S and Transport Canada website in Canada.* 

### Support for ELD Exemption in BigRoad Web

In a DashLink equipped Vehicle, an ELD exempt driver in the U.S. or Canada has the following options:

- 1. They can choose to not use the BigRoad Mobile Application, or
- **2.** Use the BigRoad Mobile Application only after they have been **flagged as ELD Exempt** by their Administrator before driving.
- Let's first discuss the impact on the BigRoad Web Application when an ELD exempt driver chooses to not use the BigRoad App while driving.

## Unidentified Driving

When an ELD exempt driver chooses to not use the BigRoad Mobile App in a DashLink equipped Vehicle, the driver's drive time will be displayed as **Unidentified Driving** for the Fleet Administrator on the BigRoad Web Dashboard screen.

The Fleet Administrator can **annotate** the Unidentified Driving Miles to indicate that the DashLink equipped vehicle was being operated by an ELD exempt driver.

- 1. Login to the BigRoad Web App
- 2. From the Main Menu, select **Dashboard**
- 3. On the Dashboard screen, click the **View** button underneath the number of Unidentified Driving

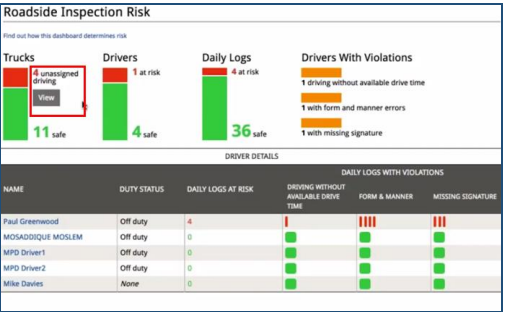

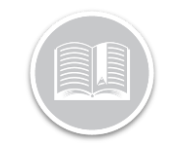

## **Quick Reference Card**

- 4. On the Unassigned Driving screen, select the checkboxes next to the driving events of the ELD Exempt Driver
- 5. Click the **Annotate** button
- 6. In the Notes section, enter a note to indicate ELD exemption for the driver.

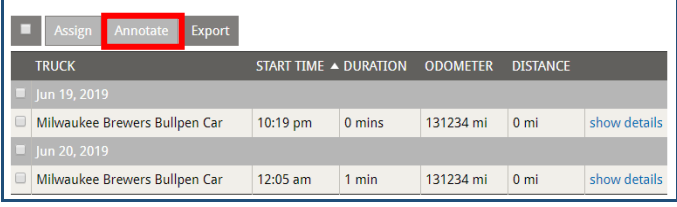

7. Click the **Save** button

When an ELD exempt driver chooses to use the BigRoad Mobile App in a DashLink equipped vehicle, their ELD exempt status should be enabled first.

Only a **Fleet Administrator** or a **Safety Manager** can flag drivers as ELD Exempt from the Driver's Profile Page on the BigRoad Web Application.

- 1. From the BigRoad Web App, select the **Drivers** tab.
- 2. From the list of driver names, select an ELD Exempt Driver
- 3. Click the **Edit** button from the top right-hand corner of the screen.

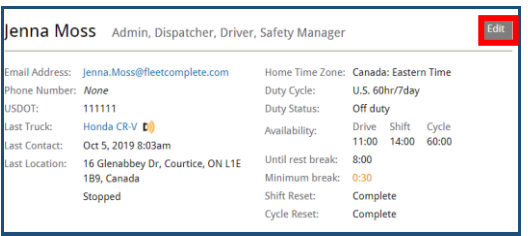

- 4. On the driver's profile page, select the checkbox next to **ELD Exempt.**
- 5. In the **Exempt Reason** text box, enter notes for ELD exemption.
- 6. Click the **Save** button to enable the ELD exempt status for the driver.

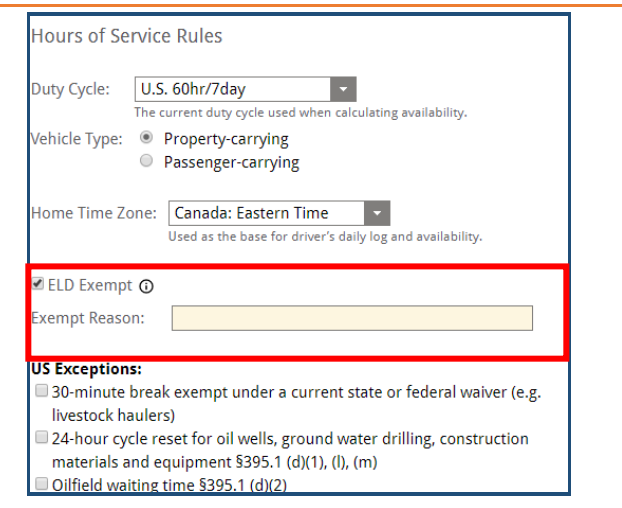

## Flag Drivers as ELD Exempt **Support Support for ELD Exemption in BigRoad Mobile**

Once flagged as ELD Exempt, drivers are not required to surrender their Record of Duty Status logs during a roadside inspection.

> o It is recommended that a driver keeps a record of duty status in the event their time records are requested during a motor carrier safety audit.

Drivers can complete **DVIRs** and **Record Fuel Receipts** using the BR Mobile App, as necessary.

This allows the Fleet Admin to track the driver's location and time, without having to assign Unidentified Driving Events.

*Note: The ELD Exempt Status for the driver will be indicated on the Home Screen, Daily Logs Screen, and Inspection screens of the BigRoad Mobile App.*

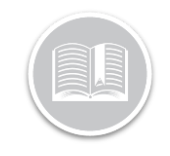

## **Quick Reference Card**

## Roadside Inspection for ELD Exempt Drivers

An ELD exempt driver can enter **Roadside Inspection Mode**  on the Mobile App if they are stopped for Inspection. Drivers are not required to show their record of duty status logs; however, they can show the inspector their completed DVIRs and ELD exempt status*.* 

- 1. From the BigRoad Mobile App, tap the Inspect **Logs** Button
- **2.** On the next screen**, select the number of Days to Inspect**
	- a. 7Days plus today (U.S.)
	- b. 14 Days plus today (Canada)

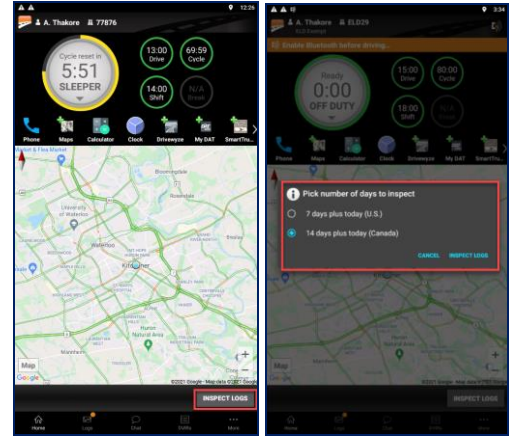

- **3.** On the Inspection screen, the **Header** tab now indicates the ELD exempt status of the driver, while the **Log** tab displays all **completed DVIRs** by the ELD Exempt Driver.
- **4.** When done, the Inspector will tap **End Inspection** and return the device back to the driver

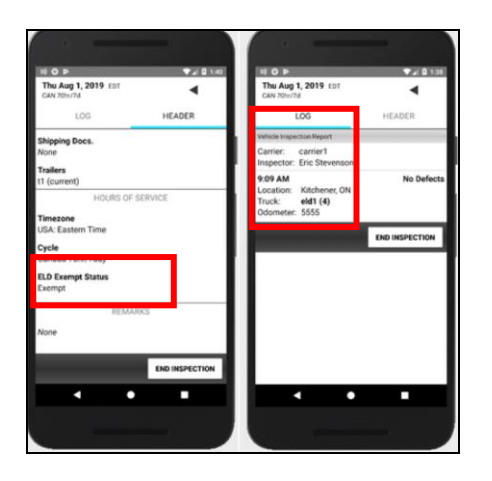